# 设计填报表单

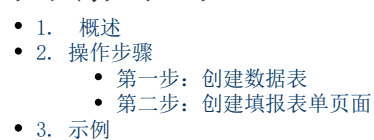

### <span id="page-0-0"></span>1. 概述

数据填报模块是基于葡萄城的【活字格】产品定制开发而成,填报表单的设计过程与标准活字格 一致。

此处仅给出大致的操作流程,具体的操作方法,详见标准活字格用户手册的具体讲解。

<https://help.grapecity.com.cn/display/huozige8>

### <span id="page-0-1"></span>2. 操作步骤

#### 数据填报表单的设计过程一般包括两个部分:

<span id="page-0-2"></span>第一步:创建数据表

可以自己创建数据表[:创建数据表](https://help.grapecity.com.cn/pages/viewpage.action?pageId=72351790) 也可以用已有的Excel文件导入[:从Excel文件创建数据表](https://help.grapecity.com.cn/pages/viewpage.action?pageId=72351849) 如果要使用外部SQL Server或者Oracle数据库来保存数据,请参考外联数据库[:第](https://help.grapecity.com.cn/pages/viewpage.action?pageId=72355085) [十五章 连接到外部数据库](https://help.grapecity.com.cn/pages/viewpage.action?pageId=72355085)

<span id="page-0-3"></span>第二步:创建填报表单页面

[第五章 建立页面](https://help.grapecity.com.cn/pages/viewpage.action?pageId=72352311)

## <span id="page-0-4"></span>3. 示例

下面为一个数据填报的示例工程,可用填报模块设计器打开使用,后续也将按此示例为您介绍填 报功能的使用过程。

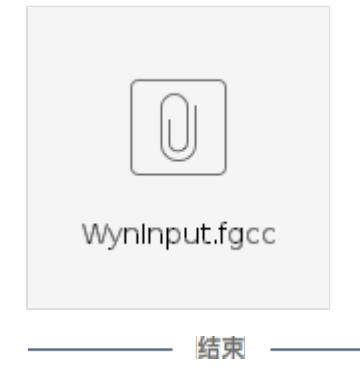